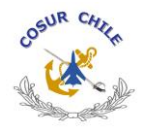

# **COMUNICACIÓN DIGITAL DE COSUR CHILE**

# **A. ANTECEDENTES**

El 5 de agosto del año 2017 el Cuerpo de Oficiales Superiores en Retiro de las Fuerzas Armadas – Cosur Chile, activó el sitio Web cosur.cl, después de haber iniciado sus publicaciones en Internet con un blog dirigido principalmente a los socios. La diferencia con el sitio previo al Blog fue que permitió crear un espacio de comunicación con el público en general de Internet, en vez de mostrar solo el quehacer interno.

Esta decisión del Directorio precedió al acuerdo de la Asamblea Extraordinaria del año 2017 en la cual se establecieron, como objetivos permanentes, la preservación de los valores nacionales y la promoción de la profesión militar. Con este fin se han creado líneas editoriales convergentes con dichos objetivos, las cuales agrupan 517 textos en 8 colecciones de archivos digitales. A continuación, el resumen de temas publicados:

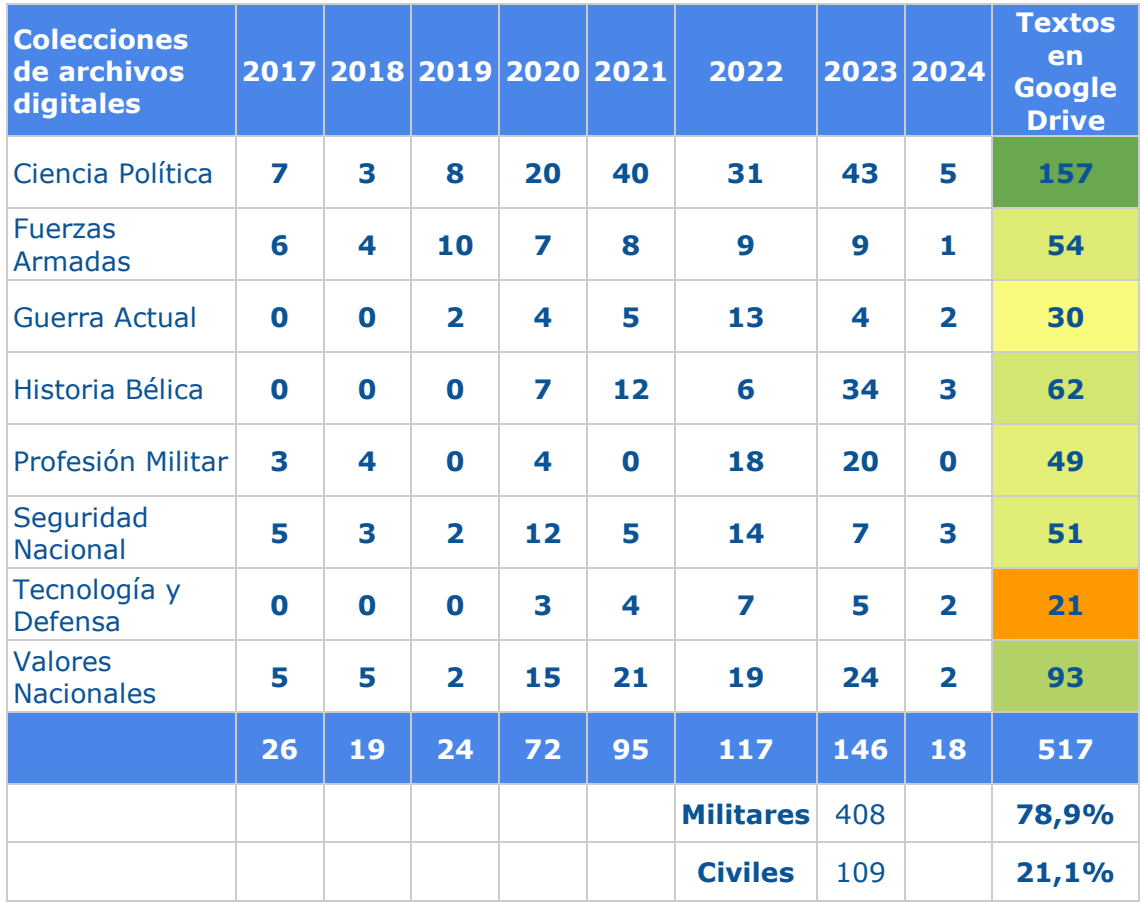

La frecuencia de renovación de la portada del sitio Cosur.cl es semanal y se efectúa con la publicación de 3 nuevos textos los días lunes.

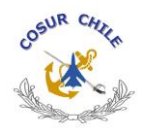

Lo anterior permite contar con 12 a 15 textos cada mes, los cuales se incluyen en la edición de la revista digital "Tres Espadas". Las 41 ediciones de esta revista están almacenadas en el sitio Web issuu.com, el cual tiene un software que permite hojearla en pantalla, lo cual se replica en Cosur.cl

La renovación de la portada de cosur.cl se divulga cada semana a 2.880 casillas de correo electrónico mediante la aplicación YAMM (Yet another mail merge), desde un archivo tipo Excel de Google Drive, el cual permite hacer el seguimiento de los destinatarios que abren los mensajes (30%).

# **B. ESTRUCTURA**

El sitio Web está almacenado y se edita en la plataforma wix.com. El nombre [www.cosur.cl](http://www.cosur.cl/) está vigente en el registro de dominios NIC Chile.

El diseño actual consta de un marco superior estático que se repite en 5 páginas Web y tiene un menú para navegar entre una y otra página. Dicho marco contiene los logos de la Corporación, de la revista Tres Espadas y tres accesos directos a las publicaciones eventuales de Cosur Chile en issuu.com, Facebook y YouTube.

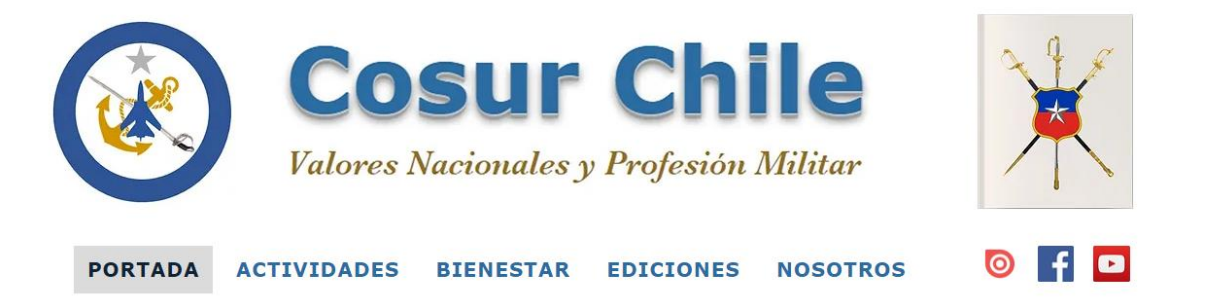

Las 5 páginas Web o secciones se encuentran divididas en franjas horizontales de colores azul y gris, dentro de las cuales se ordenan sus respectivos contenidos. Botones ubicados en la parte superior de cada página permiten desplazarse y regresar desde una determinada franja.

La información publicada se ajusta a los criterios indicados en el Manual de Imagen Corporativa aprobado por la Asamblea el año 2017.

#### **1. Página Web: PORTADA**

La primera franja es de color azul y contiene 2 botones para desplazarse a las franjas inferiores "Fuerzas Armadas" y "Quiero ser socio". En esta franja superior se encuentran publicados los últimos 3 textos seleccionados por el Comité Editorial y una imagen alusiva a la efeméride que se celebra en ese lapso. Esta parte, ubicada en la parte superior de la franja requiere actualización semanal

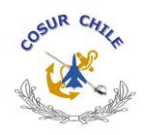

A continuación, se encuentra una galería que permite acceder a cualquiera de las 8 colecciones ubicadas en la página cosur.cl/ediciones.

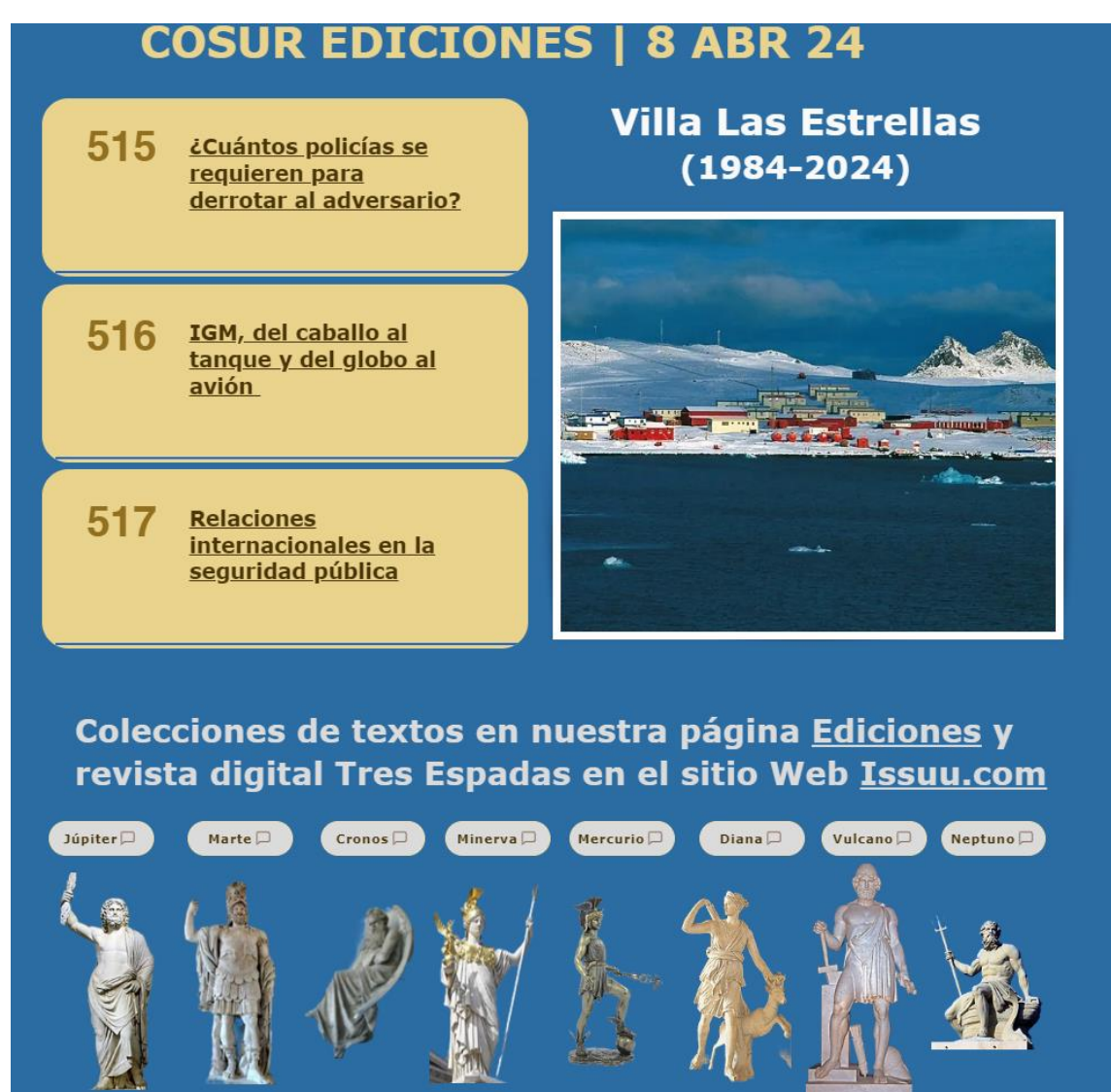

Más abajo se puede hojear en pantalla la última revista Tres Espadas.

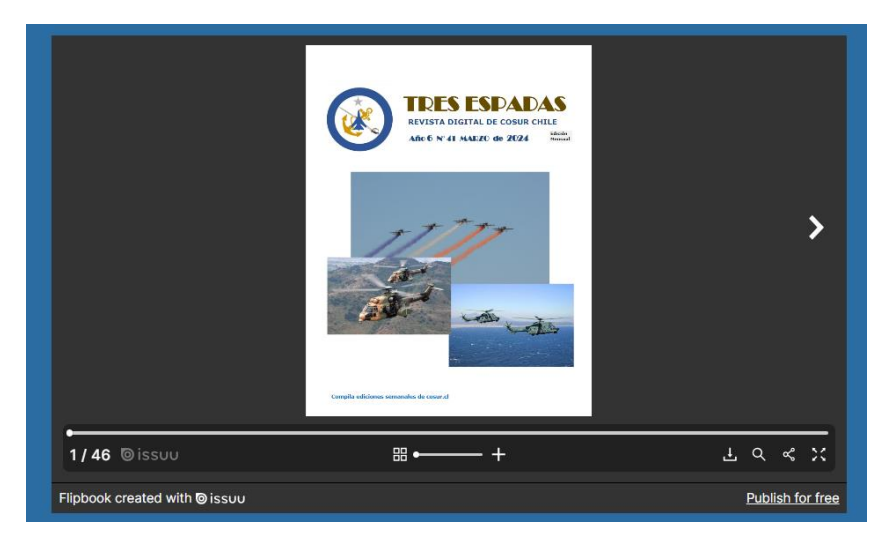

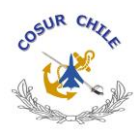

La segunda frania contiene vínculos a las noticias de los sitios Web de las FFAA y del EMCO, así como a las publicaciones en Internet de las revistas y radios castrenses. A continuación, se muestra una tabla cronológica de las efemérides históricas y aniversarios de organizaciones de militares en retiro. Al costado

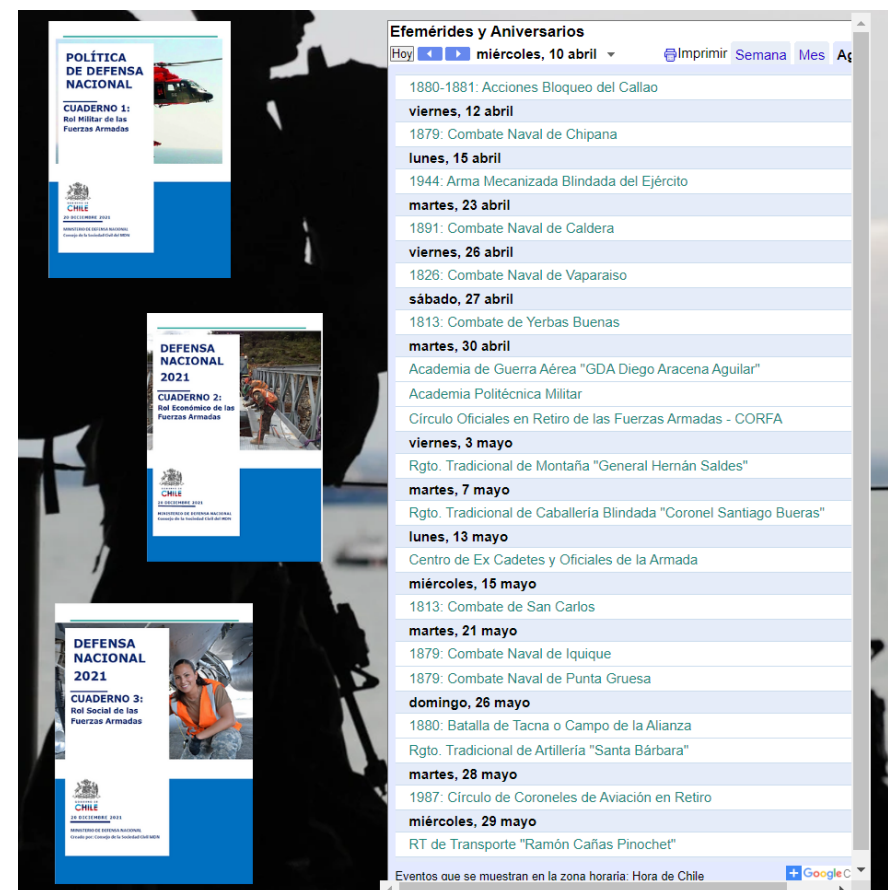

izquierdo cuadernillos de la última Política de Defensa elaborados por el Cosoc del Ministerio de Defensa Nacional.

La tercera franja sólo contiene un botón que abre el formulario para solicitar hacerse socio de Cosur Chile en línea. Después de esta viene un pie de página estático con los datos de contacto para que los visitantes se comuniquen con la Corporación usando el correo electrónico [cosurchile01@gamil.com](mailto:cosurchile01@gamil.com) y el

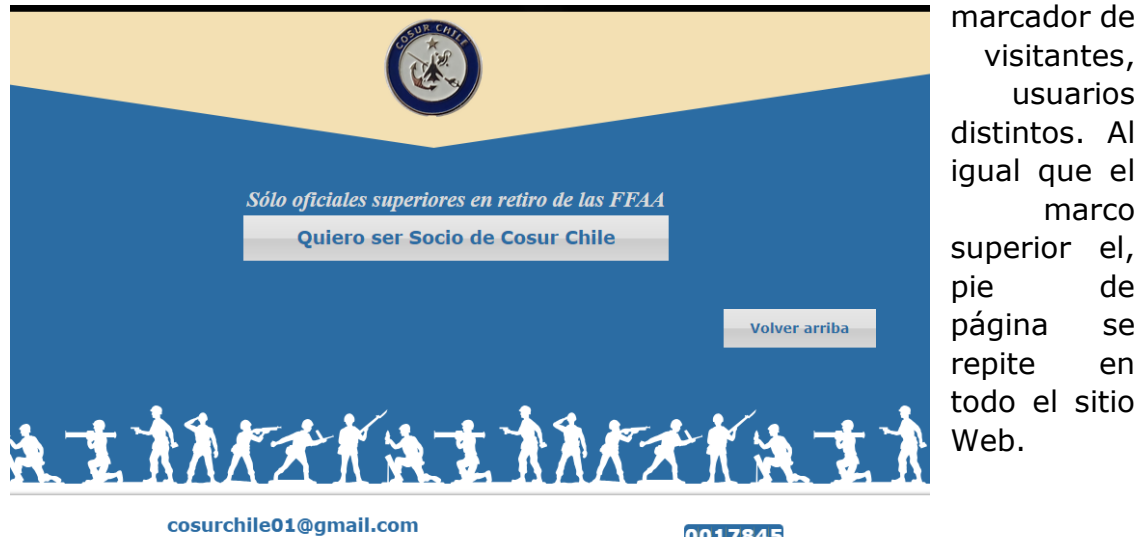

© 2017 Cosur Chile - Cuerpo de Oficiales Superiores en Retiro de las Fuerzas Armadas. .<br>Av. Bernardo O'Higgins 1452, piso 3, 8320000, Palacio Ríos de Santiago: +56 2 2698 9428

0017845 Total de visitantes<br>desde 5/8/2017 usuarios

marco

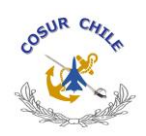

# **2. Página Web: ACTIVIDADES**

La primera franja es de color gris y está ubicada en la parte superior. Tiene 2 botones que permiten acceder a las siguientes franjas "Homenajes a las FFAA" y "Financiamiento". Contiene imágenes de eventos corporativos, ordenados cronológicamente. Cada una de ellas está vinculada a un álbum de fotografías almacenadas en la aplicación Google Fotos.

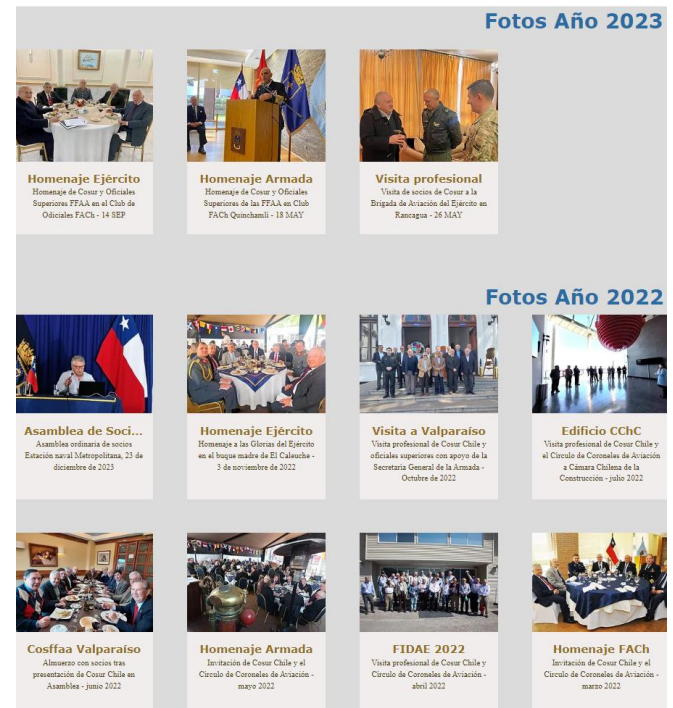

La siguiente franja tiene 3 imágenes alusivas al Ejército, Armada y la FACh. Cada una tiene un conjunto de archivos en formato PDF que se inician el año 2016, todos estos contienen los antecedentes del respectivo evento.

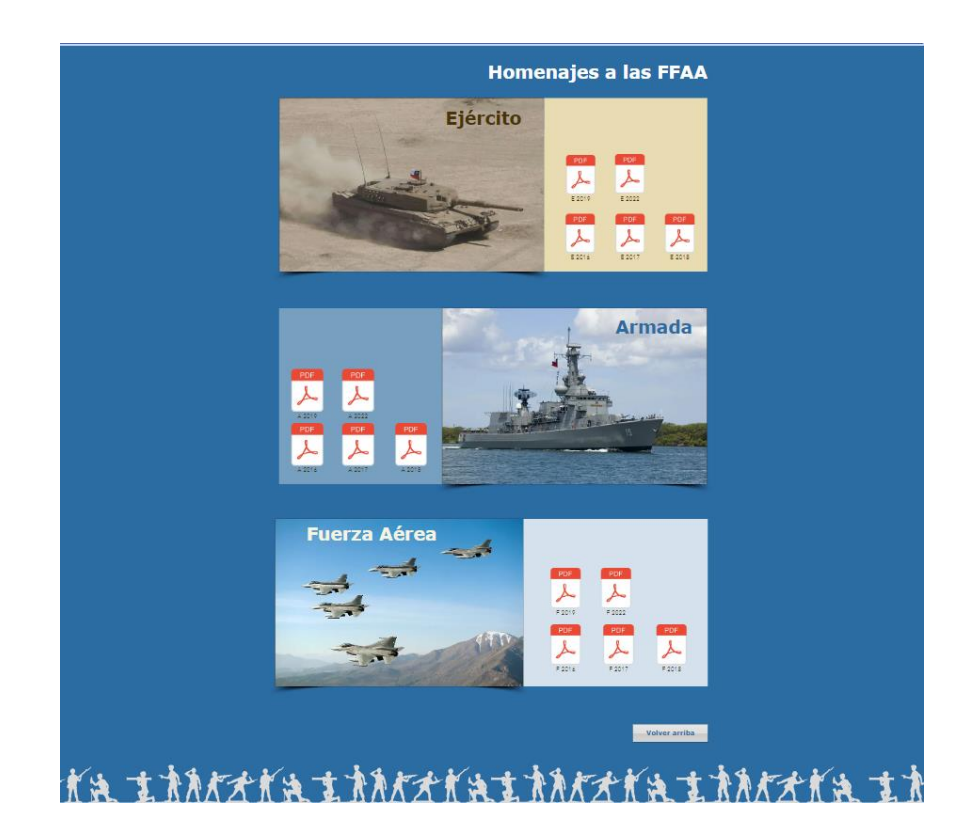

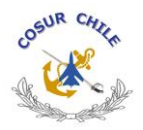

La tercera franja es muy similar a la primera, con la diferencia que se muestran otros eventos no considerados en la planificación anual.

En la cuarta franja se encuentra incrustado un archivo tipo Libro Excel que reproduce fielmente los datos que se actualizan en Google Docs. La primera hoja del libro tiene un gráfico con la evolución mensual de los ingresos, egresos y saldo de los dineros de Cosur Chile en el banco Santander. En la segunda hoja se registran los abonos y cargos que permiten controlar el cumplimiento del presupuesto anual, usando los datos

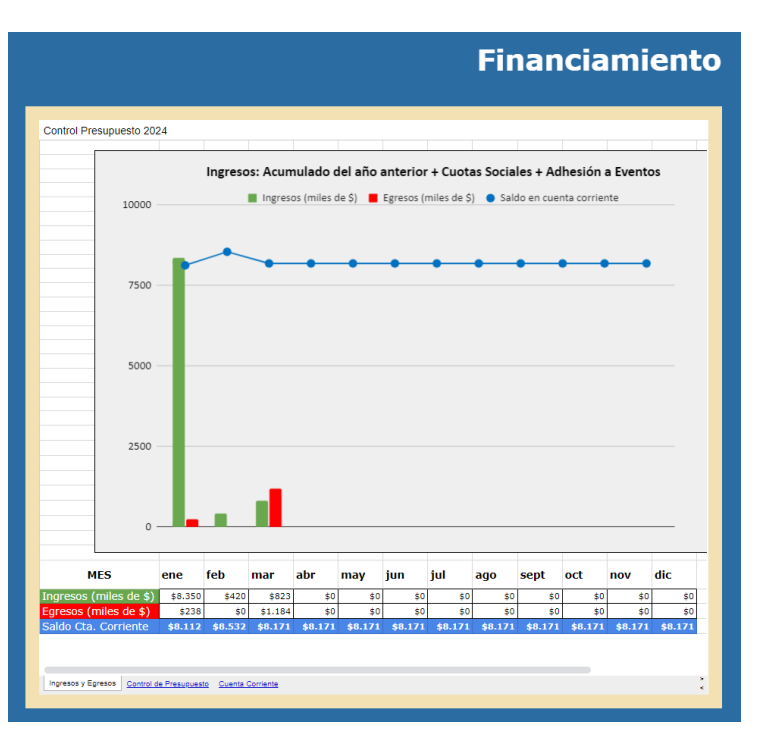

vinculados a la tercera hoja, la cual registra todos los movimientos de cuenta corriente. Esta reproduce, mes a mes, los datos del sitio Web del banco, detallando la utilización de los recursos. En la parte inferior se publican los balances de 8 columnas, presupuestos y libros de caja (2017-2022).

#### **3. Página Web: BIENESTAR**

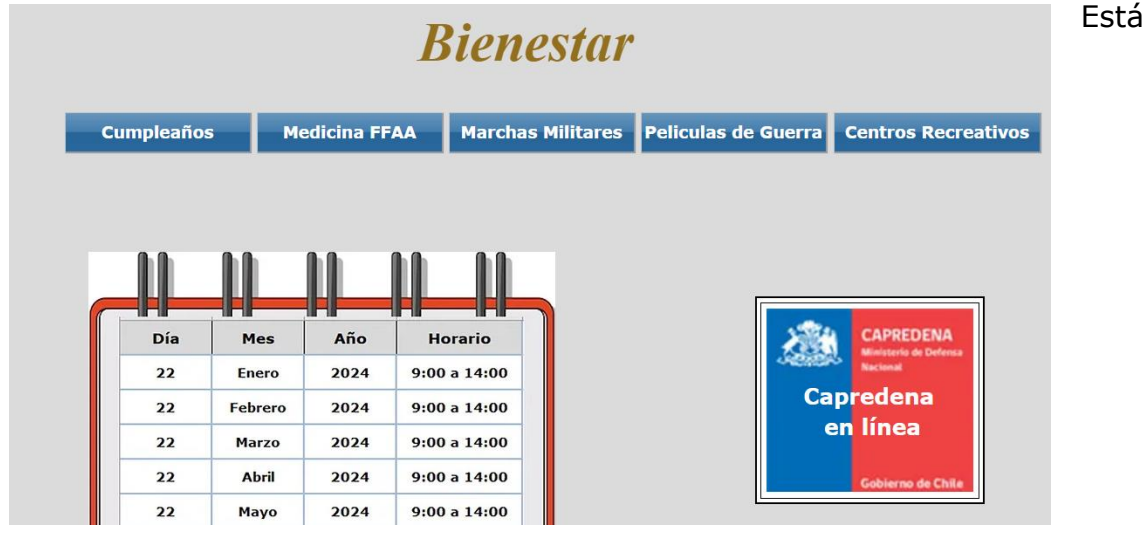

construida con los siguientes datos de interés para los socios: Franja inicial con las fechas de pago de pensiones y accesos al sitio Web de Capredena; franja con las fechas de cumpleaños de socios; franja con las atenciones de salud; franja con marchas militares; franja con películas y series de guerra; y franja con centros recreativos.

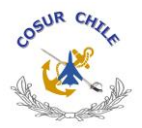

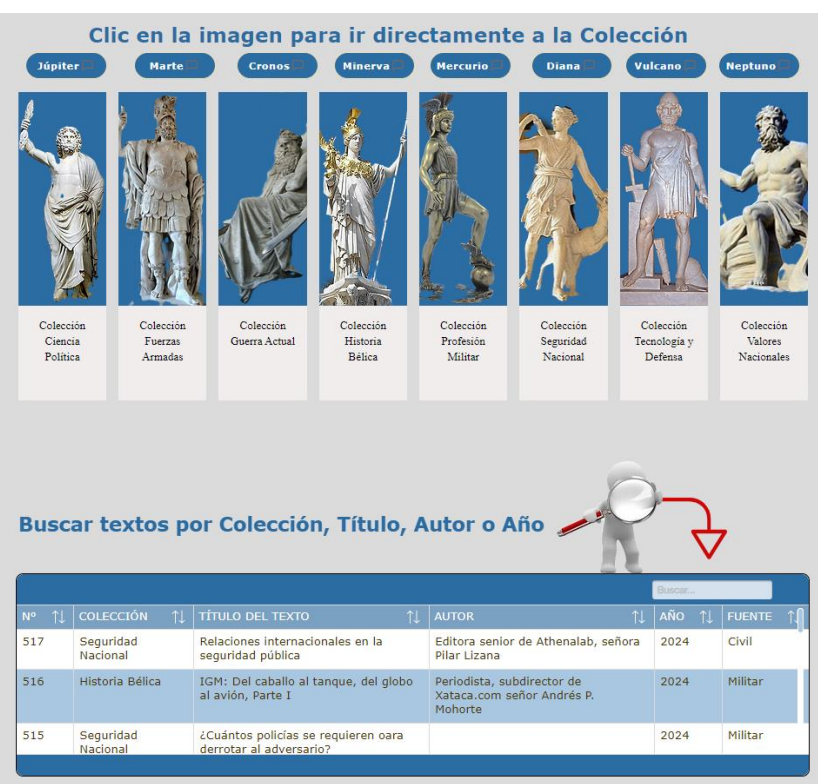

# **4. Página Web: EDICIONES**

La primera franja tiene en la parte superior una primera galería con imágenes de dioses griegos que permiten acceder directamente a una determinada colección de textos de Cosur Chile, las cuales tiene cada una su respectiva franja, las cuales muestran secuencialmente, con el apoyo de galerías de imágenes, los títulos, fotos y

documentos publicados. Más abajo se ubica una tabla que permite buscar dichos textos por colección, título, autor o año.

Después de las franjas de las 8 colecciones hay una última franja en la que se indican los socios y amigos de Cosur que se consideran redactores por tener, a lo menos, 3 textos publicados en las mencionadas colecciones.

#### **5. Página Web: NOSOTROS**

Se inicia con una franja que contiene la composición del Directorio de Cosur Chile por el período 2023-2024 y los cargos que dichos directivos y otros socios ocupan en organizaciones del sector Defensa y en otras organizaciones de militares en retiro.

La segunda franja muestra: acta de fundación, estatutos y reglamento interno, procedimiento de elecciones, manual de imagen corporativa, personería jurídica de coproración y directores hasta el año 2022 directores (color gris).

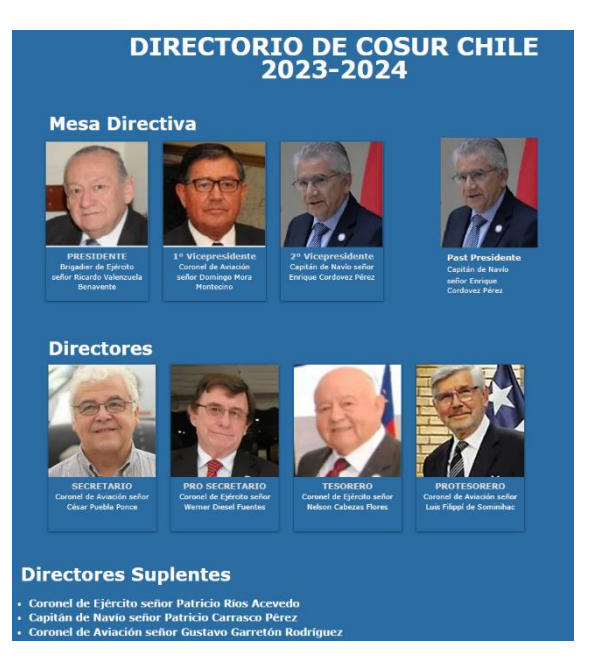

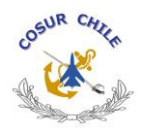

La tercera franja tiene una galería de fotos de socios honorarios, mayores de 80 años, de los socios activos y un gráfico con la fuerza efectiva (color azul).

La cuarta franja despliega una galería de fotos de los presidentes de Cosur Chile entre los períodos 1984-1986 y 2022 (color gris).

La quinta franja contiene galerías que permiten el acceso directo a los siguientes documentos oficiales de Cosur Chile: actas y presentaciones de las Asambleas de Socios, entre los años 2014-2022; libro de actas del Directorio, entre los años 2015-2022; y las memorias anuales de Cosur Chile, entre los años 2011-2021 (color blanco).

# **C. OPERACIÓN**

Esta actividad debe ser desarrollada por un editor digital, contratado por Cosur Chile y que esté capacitado para operar en la plataforma wix.com, con el respaldo de las siguientes carpetas de archivos digitales almacenados en la aplicación Google Drive del correo electrónico [contacto@cosur.cl:](mailto:contacto@cosur.cl) Fotos y videos, Web Contenidos, Web Imágenes y Web Novedades.

Pasos habituales a seguir en un proceso que puede durar un par de horas:

- 1. Obtención de los 3 documentos a publicar durante la mañana del lunes de parte del Comité Editorial
- 2. Llevar los textos recibidos al formato estándar de nuestras publicaciones usando el archivo digital "plantilla de textos.docx" ubicado en la carpeta "Web contenidos", subcarpeta "Textos" y subcarpeta "2024-1"
- 3. Editar la redacción corrigiendo errores y agregando notas explicativas a pie de página. Guardar una versión en \*.pdf con el siguiente estilo del nombre: 5 dígitos para el número de serie (2400x), 2 letras para la colección (PM) y título resumido

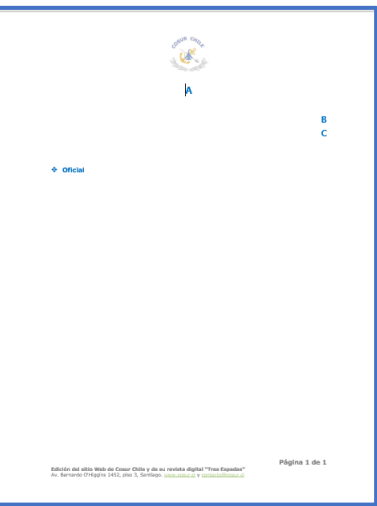

- 4. Buscar en Internet imágenes alusivas al contenido del texto y guardarlas con los mismos títulos resumidos anteriores en la carpeta "Web imágenes", subcarpeta "Galería-9"
- 5. Ingresar a la aplicación "Google Drive" del correo electrónico [contacto@cosur.cl](mailto:contacto@cosur.cl) y abrir el archivo tipo Excel "Tabla de Cosur Ediciones". En la hoja "Ediciones" agregar 3 filas bajo las 3 últimas publicaciones, copiando los contenidos superiores. Una vez hecho esto reemplazar las descripciones antiguas por las actuales, actualizando las secuencia de números con los 3 que se agregan a la lista.

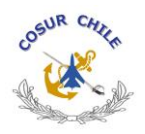

- 6. Acceder a la plataforma wix.com con el correo electrónico como nombre de usuarios y la contraseña que se encuentre vigente. Una vez que se haya ingresado al sitio Web ir a la opción "Editar sitio", la cual muestra las mismas páginas que están publicadas, pero con las posibilidades de agregar, modificar y eliminar textos o imágenes; editar los contenidos de las galerías; reemplazar los vínculos a los archivos tipo Word o Excel almacenados en Google Drive y otras aplicaciones para modificar lo tamaños y colores de las franjas, los separadores de formas, agregar o quitar botones, anclas y otros.
- 7. También se pueden modificar el marco superior y el pie de página, el menú de las secciones, los nombres de las páginas y sus respectivos SEO's para facilitar la búsqueda en Internet; asimismo agregar un blog u otros mecanismos de contacto con los visitantes del sitio Web.
- 8. Ir a la página Web Portada para reemplazar los números y títulos de los textos publicados en la semana anterior por los nuevos. Reemplazar el título y la imagen alusiva a la efeméride de la semana pasada por los de la semana actual.
- 9. Reducir el Zoom al 75 % y usar visión pantalla completa para recortar el recuadro que se usará como imagen para divulgar las Novedades de Cosur, tomando desde el título superior "COSUR EDICIONES | 8 ABR 24" hasta el final de la foto de la efeméride. Archivar en la carpeta "Novedades", subcarpeta "2024"
- 10.Revisados los cambios usar la opción "Publicar" para actualizar el sitio. Verificar que la presentación para teléfonos móviles sea la adecuada para mostrar los contenidos con la misma facilidad que la versión PC.
- 11. Ir a la página Web Ediciones para actualizar las 3 galerías de colecciones a las cuales se les ha agregado un nuevo texto. Agregar la imagen correspondiente al contenido que se almacenó en la subcarpeta "Galería" con el título de dicho texto, agregar el grado militar/título profesional y nombre del autor del texto, indicado du condición de Socio o Amigo de Cosur si corresponde, y el año de publicación. Una vez hecho esto con las 3 colecciones modificadas, ir a la opción "Publicar", actualizando previamente los números sucesivos de cada galería. Las cantidades publicadas deben coincidir con la hoja "Resumen" del archivo digital tipo Excel "Tabla de Cosur Ediciones".
- 12. Abrir el correo electrónico y revisar el último borrador del menaje que se envía por correo masivo para divulgar las Novedades de Cosur. Mantener el texto del asunto y reemplazar la imagen del mensaje, enviado los primeros días de la semana pasada, por la captura de pantalla de la portada de la semana actual. Agregar los 3 nuevos textos en formato \*.pdf que se encuentran almacenados en la subcarpeta "2024-1" de la aplicación Google Drive. Guardar este borrador sin enviarlo a ningún destinatario

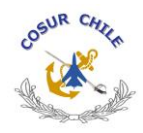

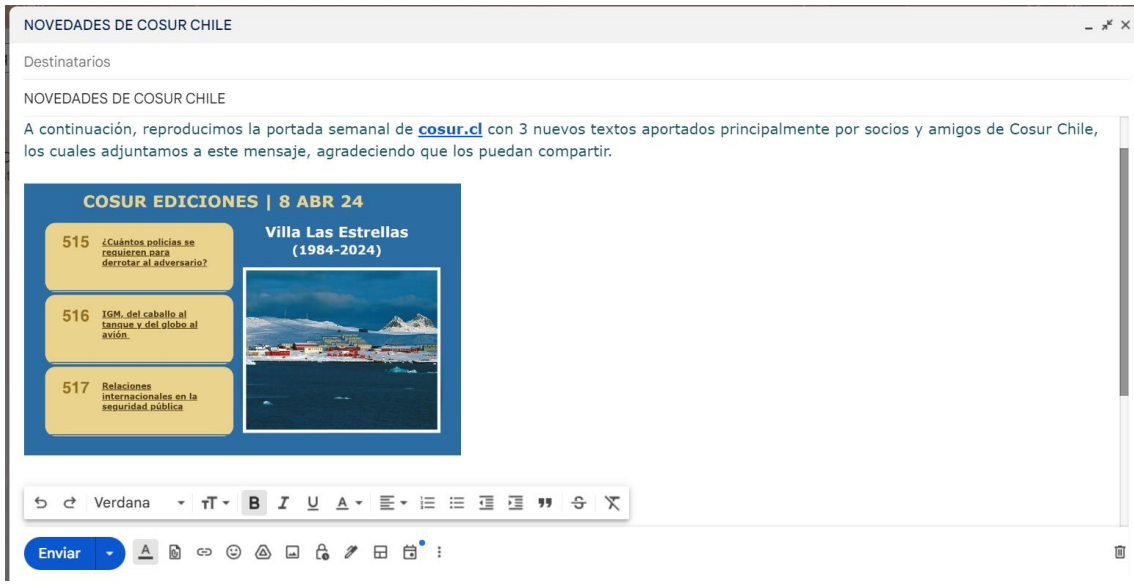

13. Abrir el archivo tipo Excel "Novedades" en Google Drive y una vez desplegado usar la opción "Extensiones" del menú superior, para ir a la aplicación "Yet another Mail Merge…". Duplicar la última hoja de la serie cronológica y actualizar la fecha, borrando la última columna que indica el seguimiento de lo mensajes enviados, abiertos, contestados o rechazados y rebotados de los casi 3.000 destinatarios. Eliminar filas de rebotes o rechazos, informado con un mensaje de respuesta al destinatario. En el submenú escoger la opción "Iniciar combinación de emails" y el botón "Enviar email de prueba", para revisar que el mensaje masivo no contenga errores. Después iniciar la combinación del menaje borrador con los primero 1.500 destinatarios. Al día siguiente repetir la operación las otras 1.500 casillas electrónicas.

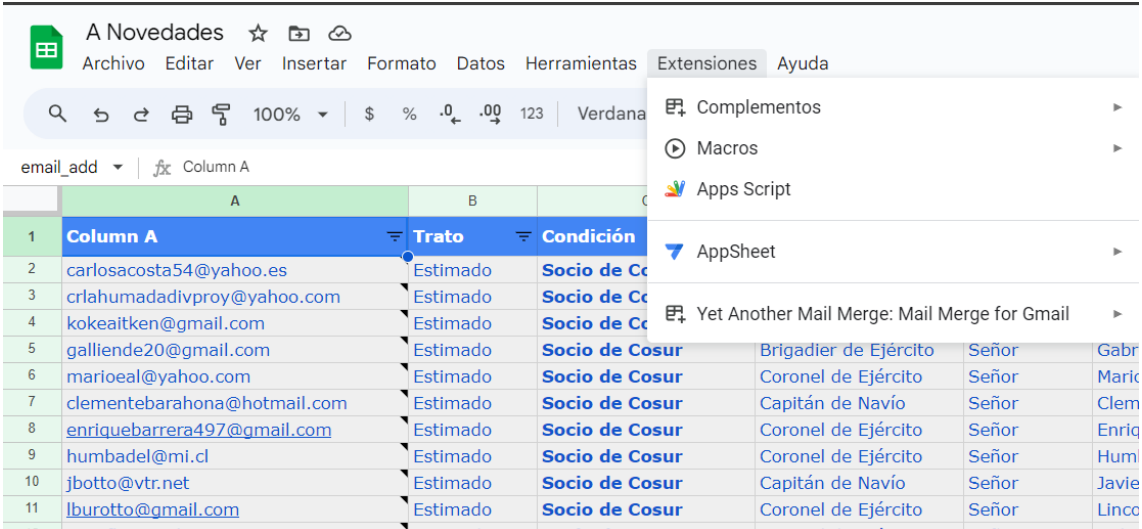

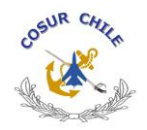

# **D. FINANCIAMIENTO**

La mantención del sitio Web tiene dos tipos de costos asociados, los cuales pueden ser anuales, mensuales y por horas de trabajo.

• Uno de ellos dice relación con los cobros informáticos relacionados con la obtención del dominio con el cual se reconoce en Internet, el alojamiento de la información que ofrece a los internautas, la edición de sus contenidos y las aplicaciones complementarias que facilitan su operación. A continuación, una tabla con los servicios contratados:

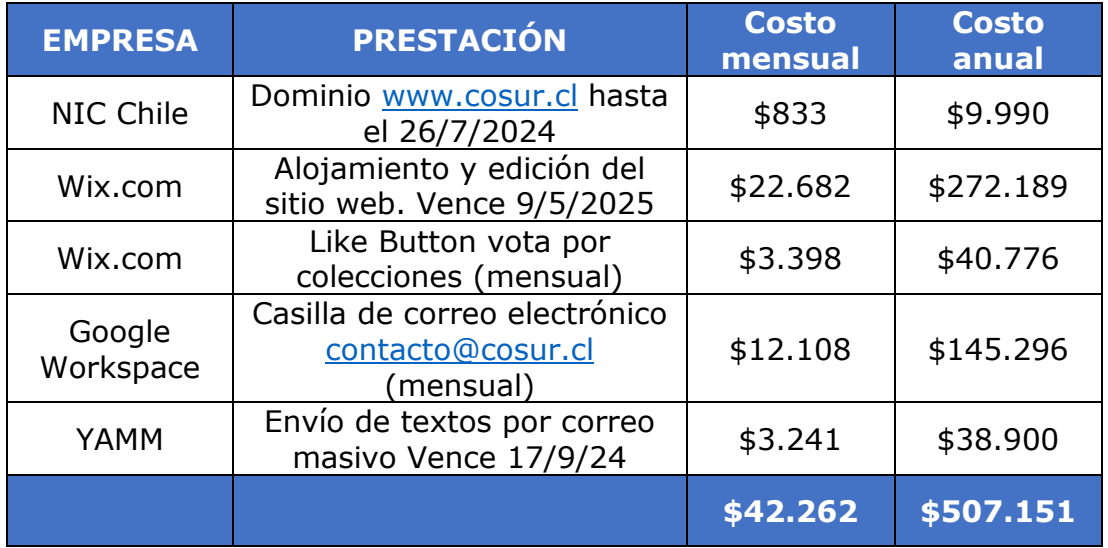

• El otro costo es la contratación de un especialista que actualice periódicamente el sitio Web. Los valores promedio, dependiendo de la complejidad del trabajo, oscilan según Google Géminis entre \$11.000 y \$37.000 por hora. En el caso de Cosur Chile se requerirían 8 horas de trabajo al mes, es decir un costo mensual de \$88.000 o superior.

Santiago, 12 de abril de 2024

**Enrique Cordovez Pérez** Capitán de Navío Editor Digital de Cosur Chile 2017-2024